# How do I share files on a USB drive connected to my modem

*This document details how to set USB drive sharing in your modem/router firewall*

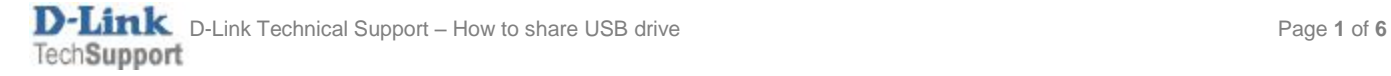

Connect your USB drive to the router's USB port. Some USB HDD enclosures require to be powered by an additional power adapter supplied with the enclosure – please connect the power adapter if required.

# **The drive needs to be formatted with NTFS or FAT32 file system.**

**Step 1.** Open your Internet Browser and in the address field type i[n http://192.168.1.1.](http://192.168.1.1/)

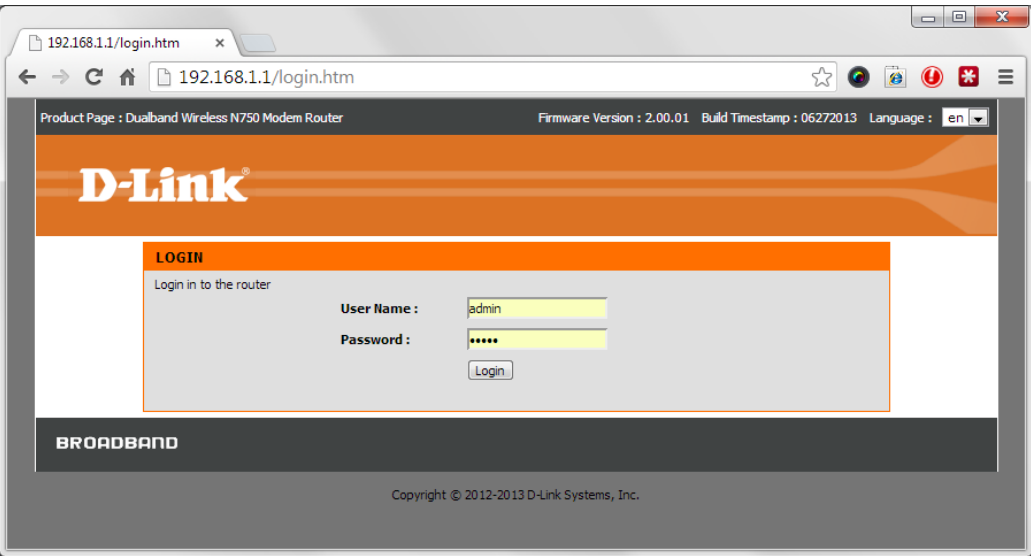

**Step 2.** When prompted type in the Username and Password then click on the "Log In" button. If you have not changed the password for the modem administration, the factory settings are:

Username: admin Password: admin

**Step 3.** After logging in you will be presented with the modem's configuration pages. Click on [SETUP] > [USB SETUP]. Select the "**Enable USB Storage Server**" and click on APPLY:

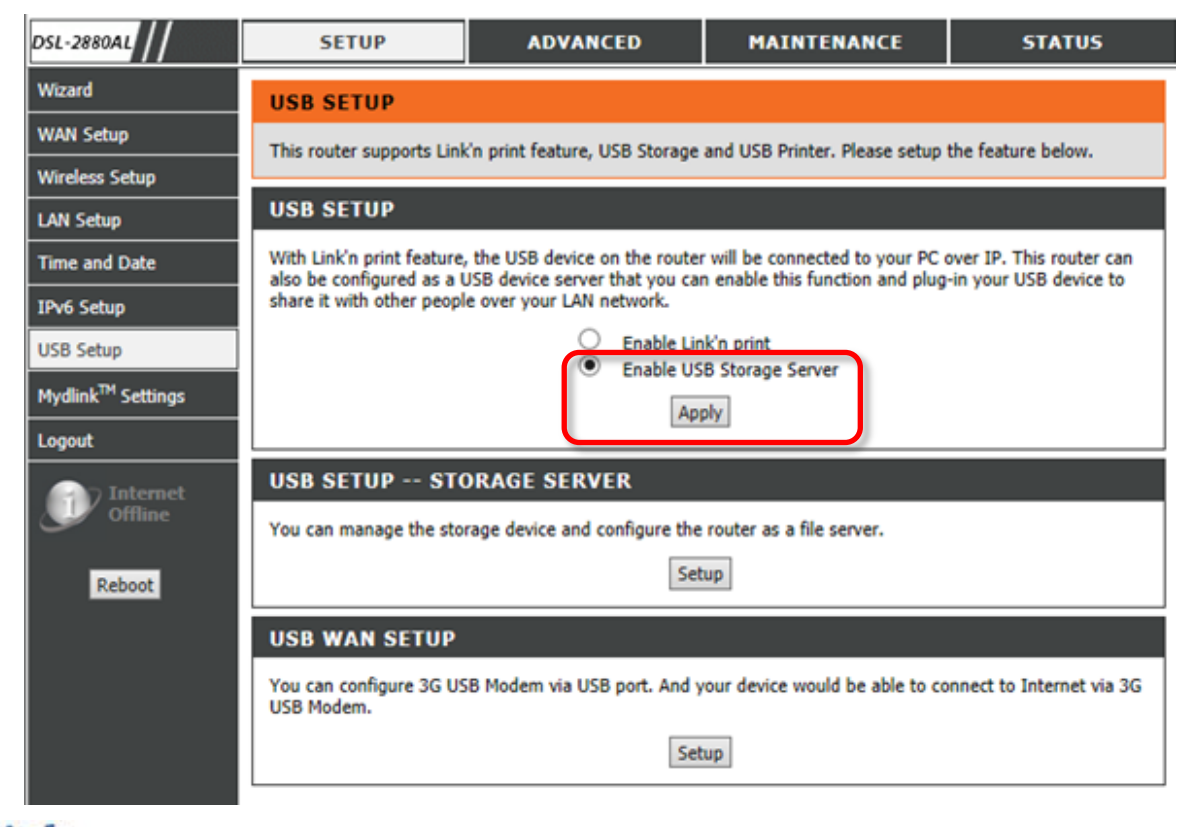

## **Step 4.** Under USB SETUP – STORAGE SERVER click on [Setup]

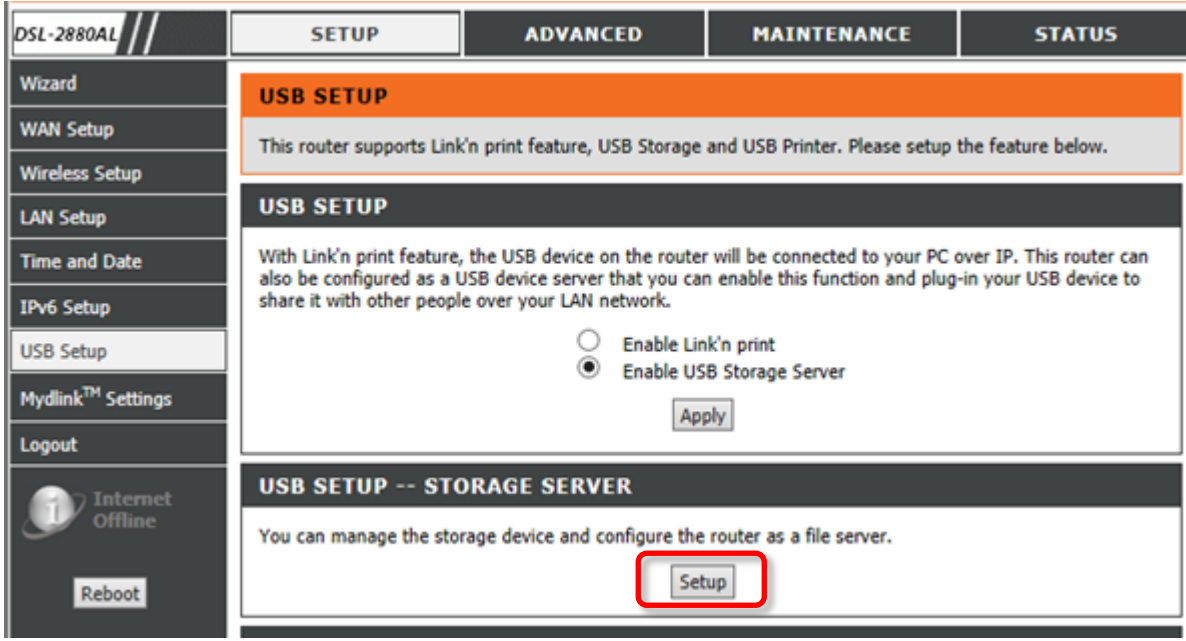

Make sure the "Enable Samba File Server" option is ticked.

In the "Group Name" field type the name of your LAN Workgroup.

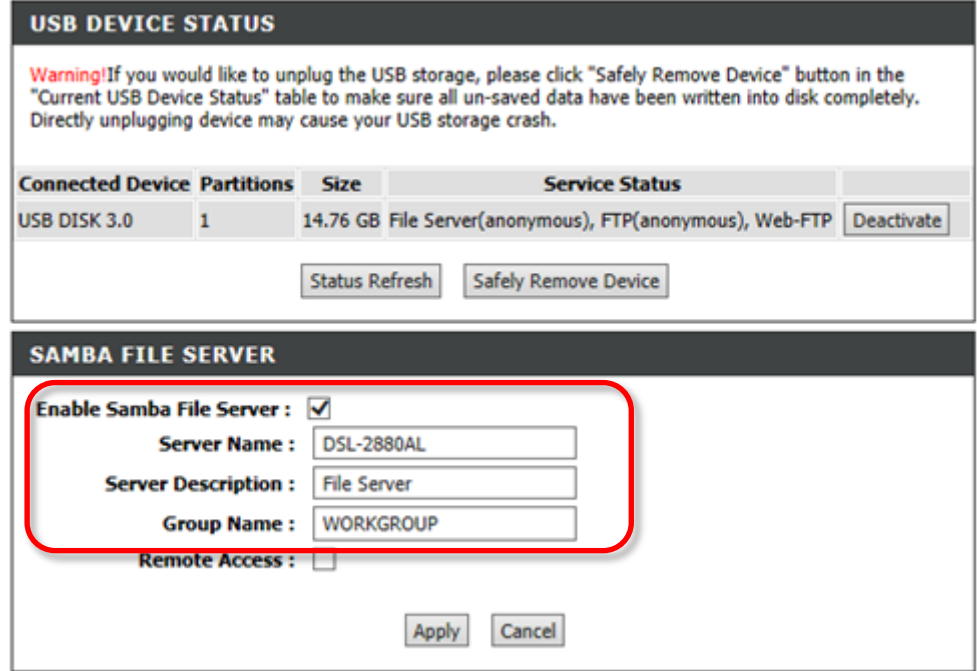

You can check your LAN Workgroup name by Right-Clicking on "My Computer" in Windows and selecting "Properties".

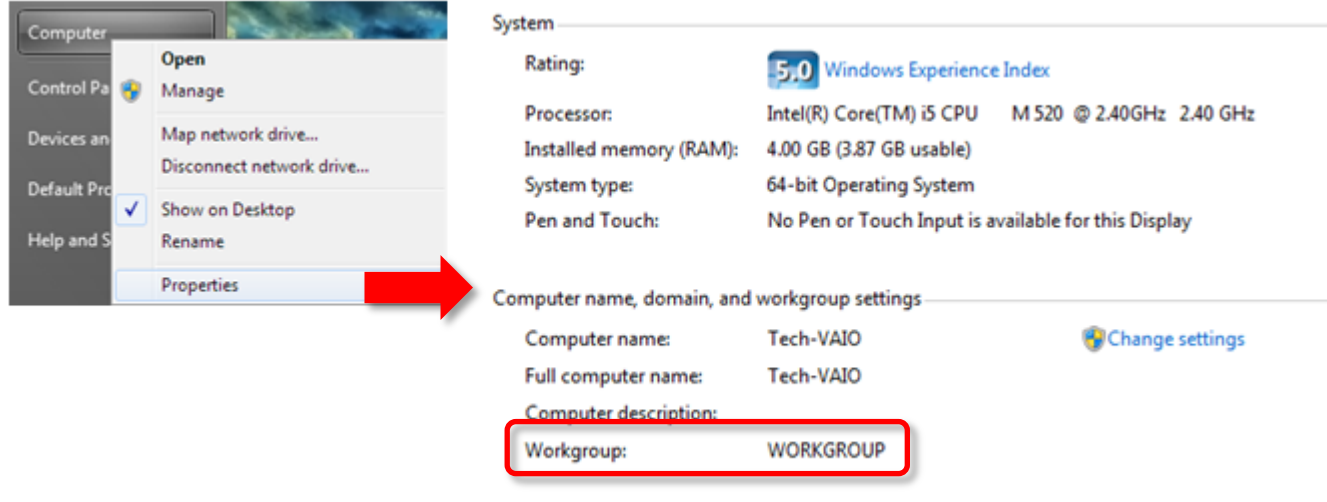

**Step 5.** You can access the content of your USB drive by opening Windows Explorer ant typing in the address of your router:

**\\192.168.1.1\**

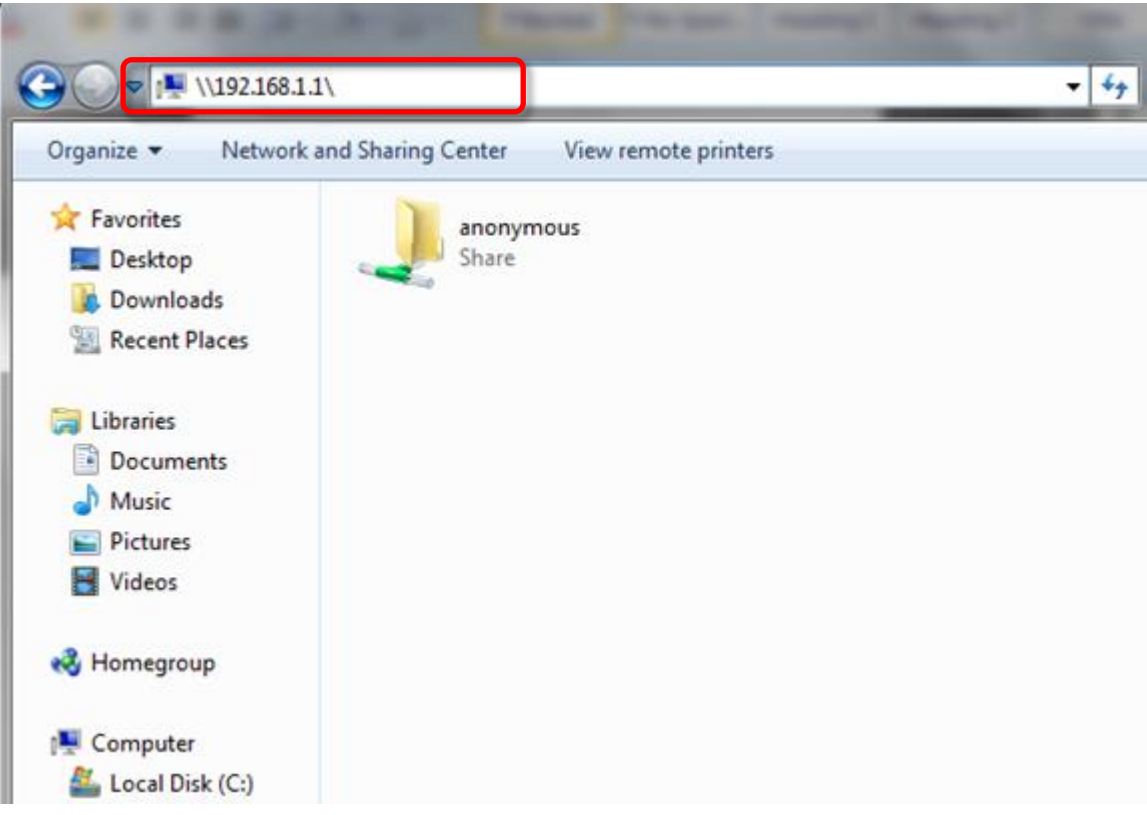

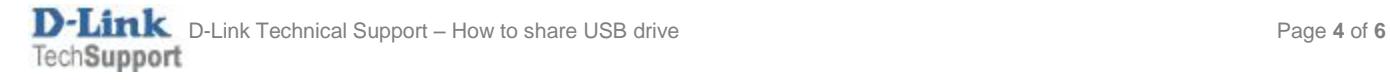

### **Step 6.** (Optional Step)

The default user access to the drive is set as "Anonymous" and does not require password. If you wish to set password protection you can add users and passwords under SAMBA FILE SERVER USER PROFILE:

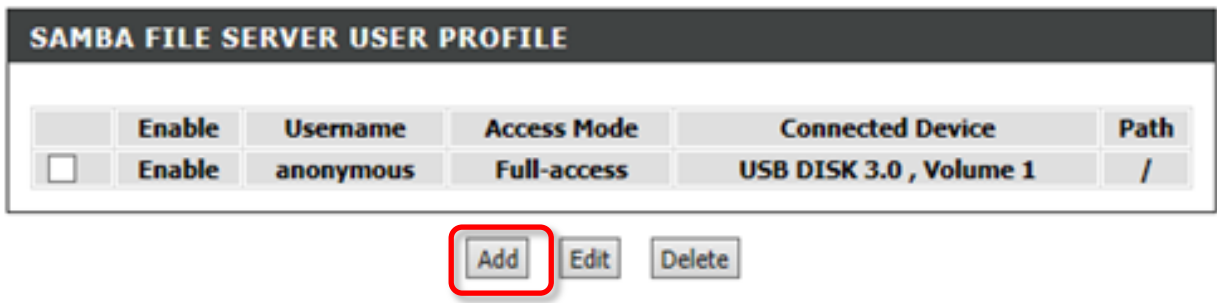

### **Step 7.** (Optional Step)

If you want to enable access to the files using FTP protocol tick the "Enable FTP Server" option:

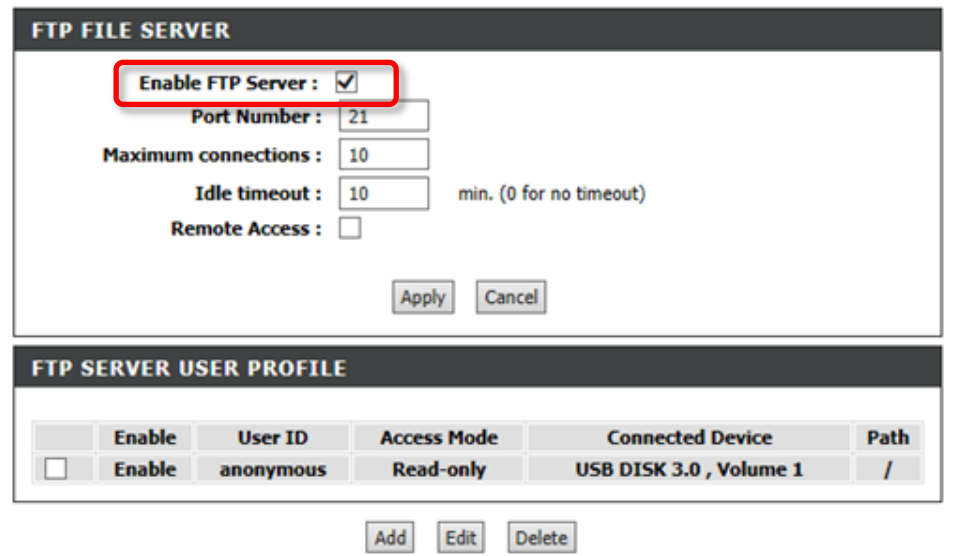

To access files via FTP open your Internet Browser and type the address of your router:

#### **ftp://192.168.1.1**

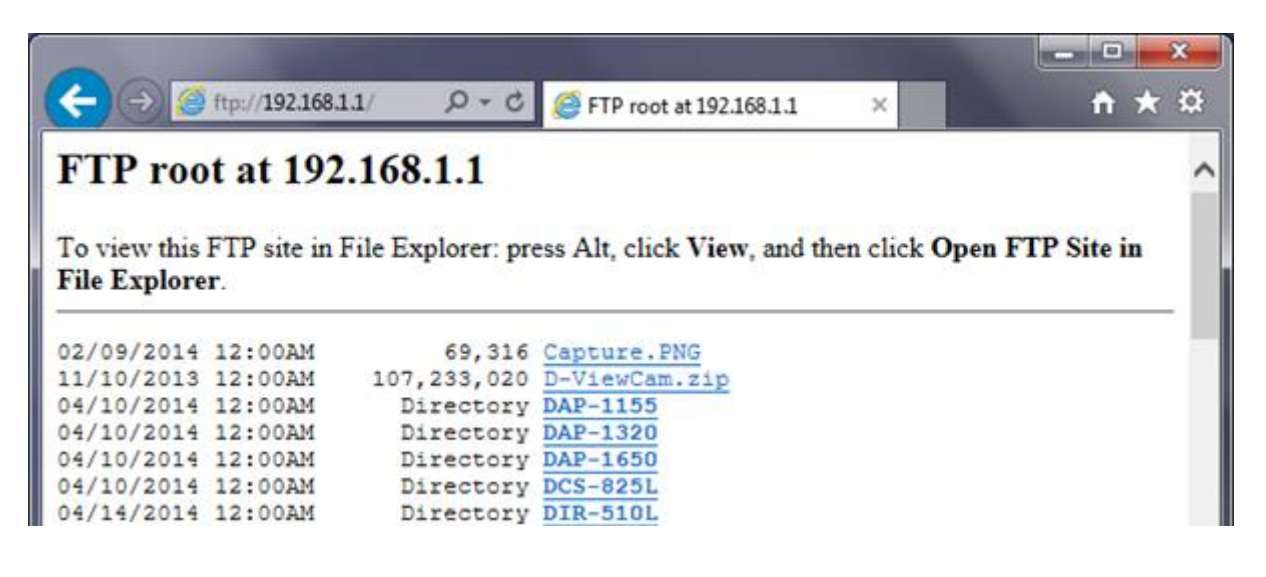

### **Step 8.** (Optional Step)

If you want to enable access to the files using HTTP protocol tick the "Enable Web Server" option:

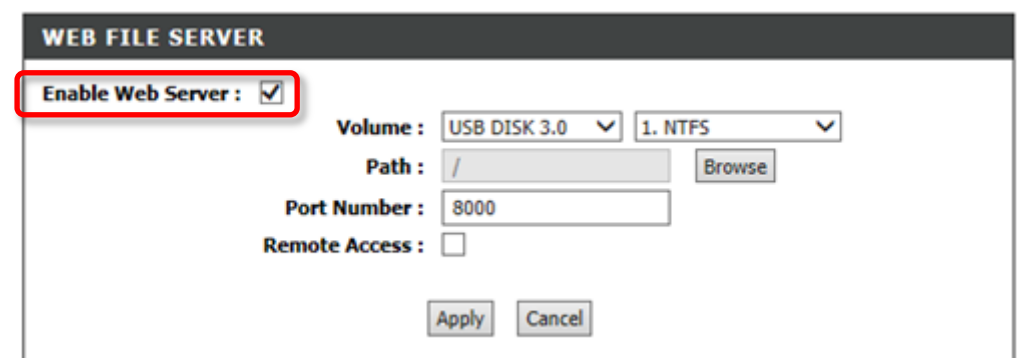

Note the port number (8000 in our example).

To access files via HTTP open your Internet Browser and type the address of your router followed by colon and the port number:

#### **http://192.168.1.1:8000**

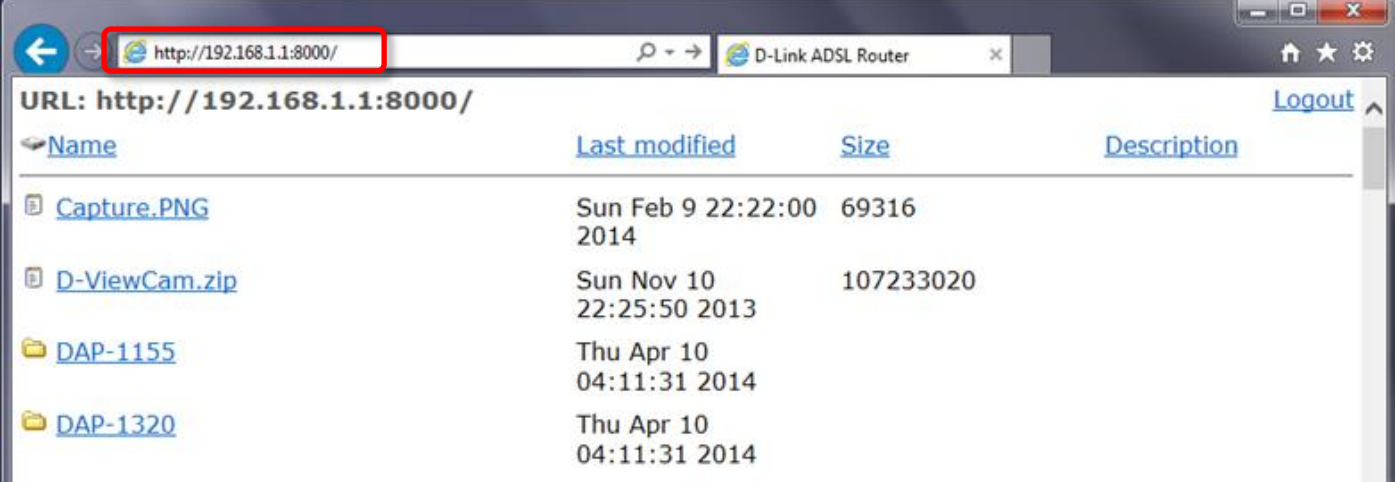

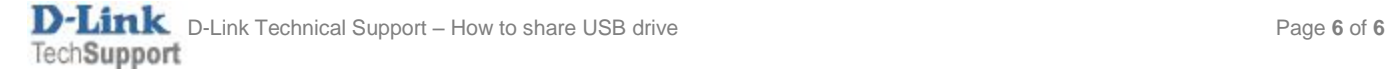